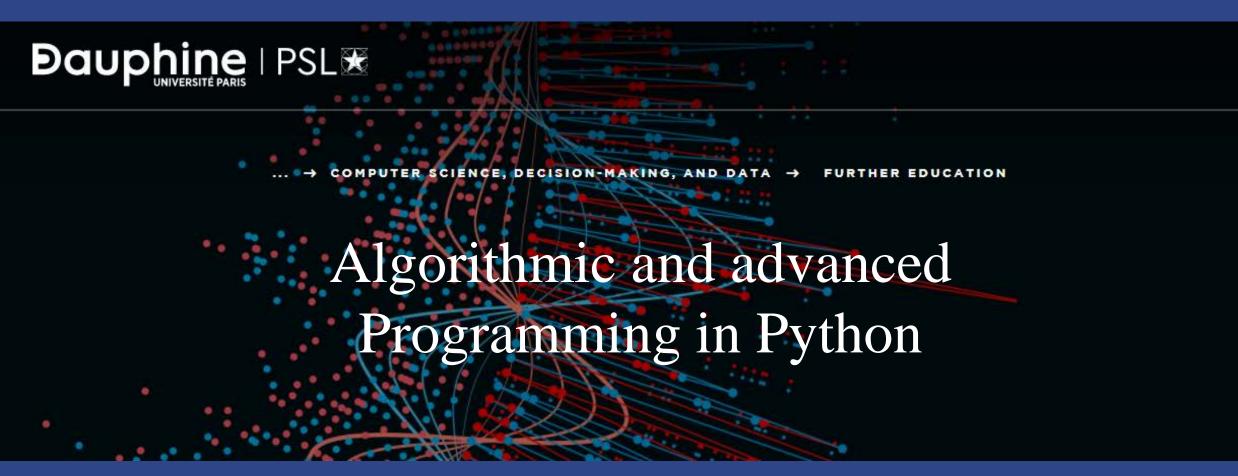

Eric Benhamou eric.benhamou@dauphine.eu
Master Class 2

#### Fill in the code to create the database

1. First create the file sqlitedb.file in your current directory

2. Change the main in 3.3 create the database

3. Install DB browser. Explore the empty database with DB browser

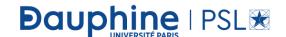

## Expected output

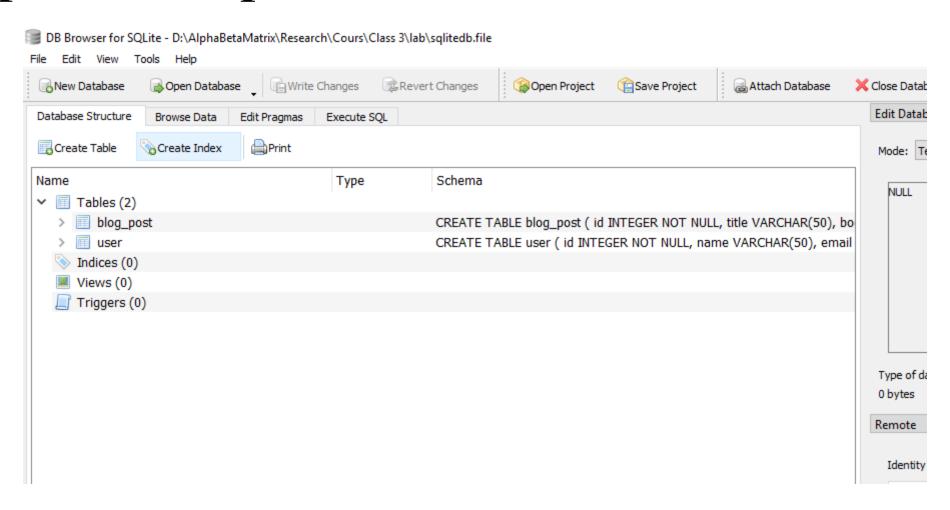

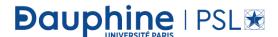

## Expected output

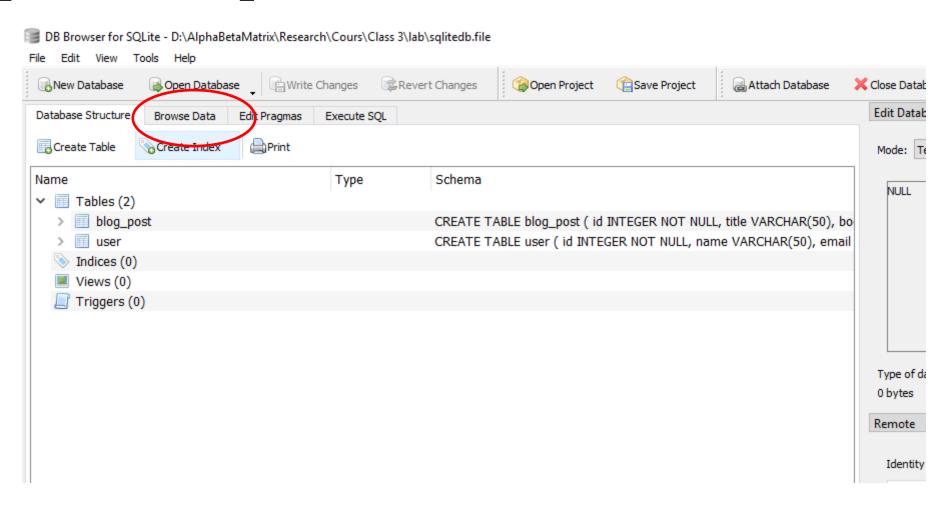

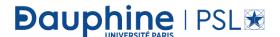

## Check that the table is empty

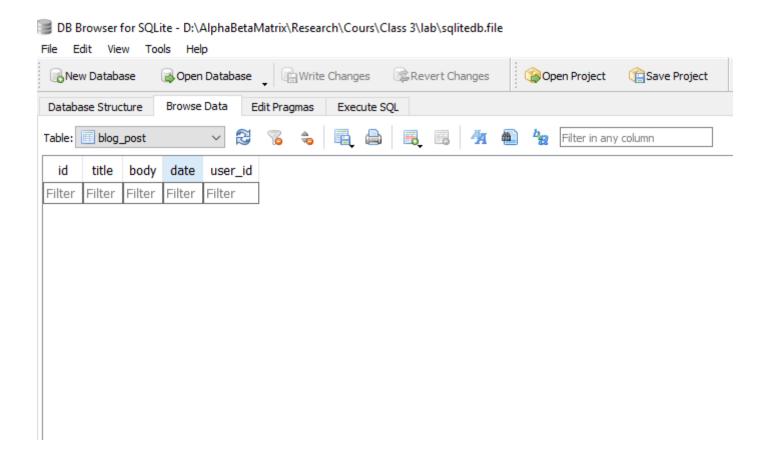

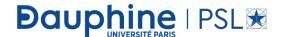

# Check types

• Expand the two tables

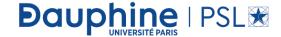

#### Expected outputs

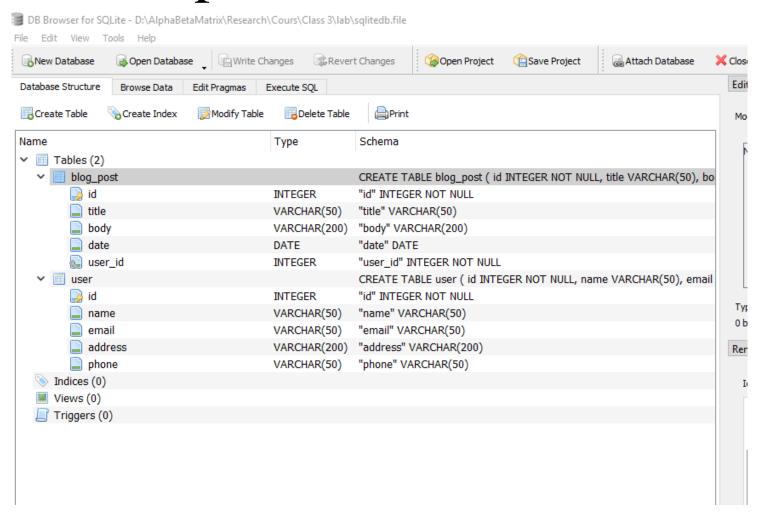

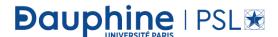